# National College<sup>of</sup><br>Ireland

# Configuration Manual

MSc Research Project Data Analytics

Digvijay Rai Student ID: x18134645

School of Computing National College of Ireland

Supervisor: Dr. Muhammad Iqbal

#### National College of Ireland Project Submission Sheet School of Computing

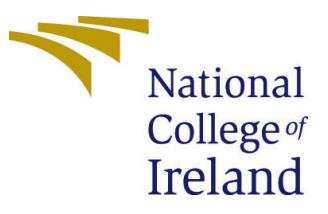

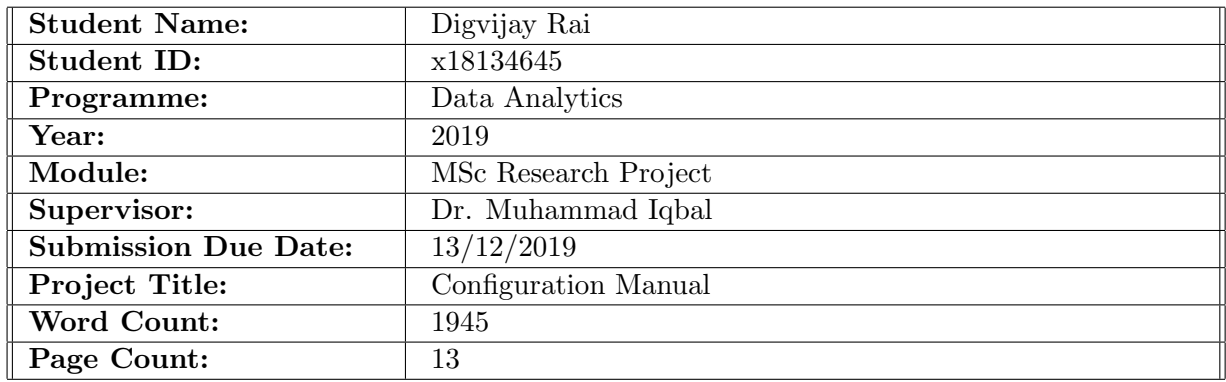

I hereby certify that the information contained in this (my submission) is information pertaining to research I conducted for this project. All information other than my own contribution will be fully referenced and listed in the relevant bibliography section at the rear of the project.

ALL internet material must be referenced in the bibliography section. Students are required to use the Referencing Standard specified in the report template. To use other author's written or electronic work is illegal (plagiarism) and may result in disciplinary action.

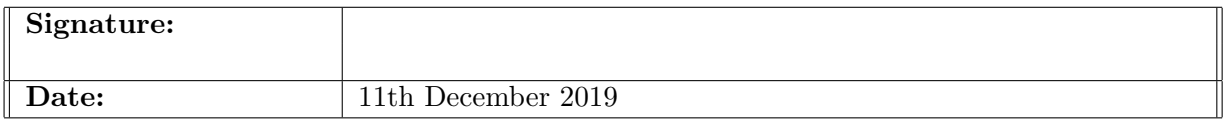

#### PLEASE READ THE FOLLOWING INSTRUCTIONS AND CHECKLIST:

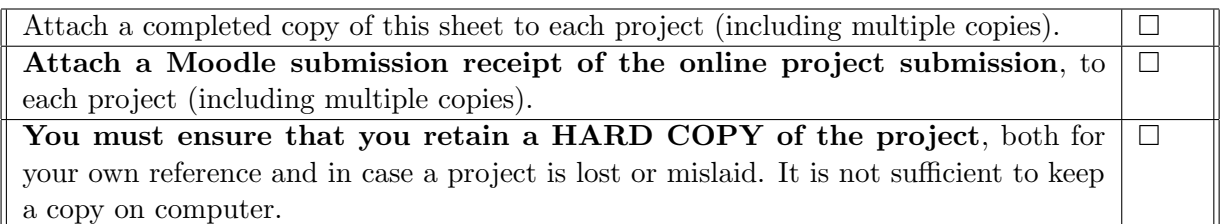

Assignments that are submitted to the Programme Coordinator office must be placed into the assignment box located outside the office.

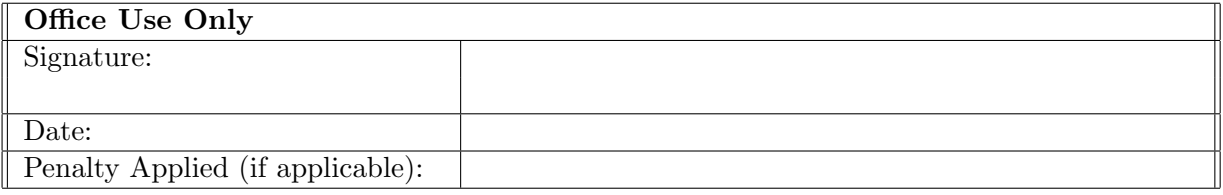

# Configuration Manual

Digvijay Rai x18134645 MSc Research Project in Data Analytics

#### 13th December 2019

### 1 Introduction

This configuration manual provides information on the system setup, the necessary hardware, and software requirements and programming codes used to implement this research project:

"Predicting Energy Consumption in Commercial Buildings using Property Features and Machine Learning Algorithms."

# 2 System Configuration

To start with any machine learning project, it is necessary to have a system with high configuration, which will help to carry out the research project smoothly. It is also necessary to have all the prerequisites installed on the system before starting with the research project.

#### 2.1 Hardware

Processor: Intel(R) Core (TM) i7-8550U CPU@ 4GHz GPU: Intel UHD Graphics 620, Radeon (TM) 530; RAM:16GB Storage: 1 TB HDD, SSD: 128 GB; Operating system: Windows 10, 64-bit.

#### 2.2 Software

- 1. Microsoft Excel 2016: Used for saving data, data analysis, and to plot explorative graphs.
- 2. Jupyter Notebook: Data manipulation, cleansing and pre-processing, feature engineering methods, and execution of machine learning models.
- 3. Google Colab: The entire project is moved to cloud-based software, which provides free service and GPU.

## 3 Project Development

The development of this project contains numerous steps: data analysis (statistics, charts), data pre-processing (data preparation by removing columns having more than 20% of missing values, binning data in four categories and handling class imbalance issue), feature engineering (using dimensionality reduction method i.e., Principal Component Analysis (PCA) and feature selection method Analysis of Variance (ANOVA) and implementation of classification machine learning algorithms. A numerous line of codes have been written to execute several steps for the analysis: data re-sampling, saving models, extracting parameters of the confusion matrix, and K10 cross-fold validation technique. The code developed to execute this research project is shown below, with explanations provided at essential steps.

### 3.1 Data Preparation and Preprocessing

The 2012 Commercial Building Energy Consumption Survey (CBECS) dataset was downloaded in .csv format from U.S. Energy Information Administration (EIA) website, which was released in June 20[1](#page-3-0)5 and revised in August 2016<sup>1</sup>.

The first step is to import the necessary libraries required to start with data loading and data preprocessing steps.

```
#Importing necessary packages required for the prokect
import matplotlib.pyplot as plt # matplotlib --> to draw a 2D figure and pyplot to do changes in that figure.
import pandas as pd # providing high performance and it is used data manipulation and analysis<br>import seaborn as sns # to draw attractive and informational graphs (To visualize the data)
from sklearn.model_selection import cross_val_score
# sklearn is where all libraries are stored and model_selection to split data into test and train
```
The next step is to import the selected dataset, and the imported dataset is stored in the data frame known as "data". The CBECS dataset contains 6,720 rows and 1119 variables, which was gathered from 5.6 million commercial buildings.

```
# Importing the dataset
data = pd.read_csv('datas.csv')
data.shape
(6720, 1119)
```
Removing missing values from the dataset was one of the most significant decisions to make, [\(Robinson et al.; 2017\)](#page-14-1) removed the columns which were having more than 25% of missing values. This research was tested by removing columns that were having more than 20% and 30% of missing values, and there wasn't a sign of the difference in terms of all the four-evaluation metrics. To avoid the data loss, this research was tested by removing the columns which were having more than 20% of missing values.

data.shape  $(6720, 812)$ 

<span id="page-3-0"></span><sup>1</sup>https://www.eia.gov/consumption/commercial/data/2012/index.php?view=microdata

Binning the dependent variable "Major Fuel in British Thermal unit" (MFBTU) of the dataset into four different categories by selecting a different range of energy consumption value is in Btu's and storing the new generated categorical data in a new column called "EC" (Energy Consumption).

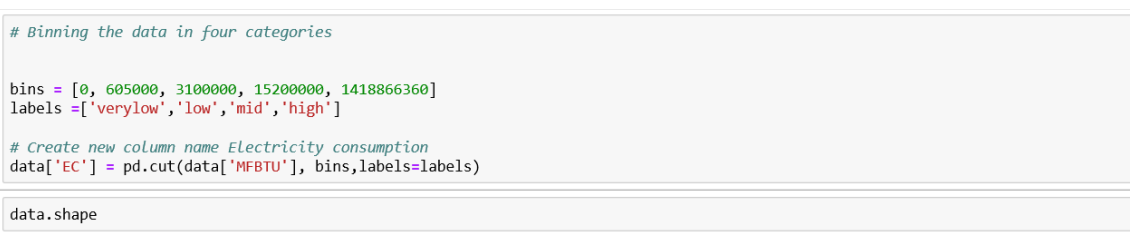

 $(6720, 813)$ 

Then the number of observations in each category must be checked in order to handle the class imbalance issue.

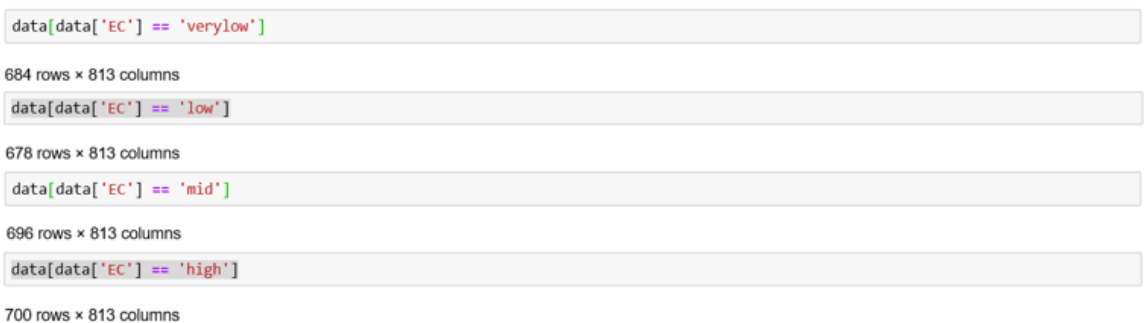

Category "low" is having least rows counts amongst all the four categories, so random down-sampling have been performed on rest of three majority categories which bring down majority categories to minority category. This method helps to avoid unnecessary creation and addition of noise data to the primary dataset. In order to handle class imbalance issues first, the data was shuffled and then stored in four different data frames.

```
# Shuffle the Dataset.
# sharp ee the butuset.<br>#frac : float, optional, #Fraction of axis items to return. Cannot be used with n.<br>shuffle = data.sample(frac=1,random_state=10) # random_state --> Seed for the random number generator
# Put all the energy consumption levels in a separate dataset.<br>#Randomly select 678 observations from the both the majority class (low )<br>verylow = shuffle.loc[shuffle['EC'] == "low"]<br>low = shuffle.loc[shuffle['EC'] == "low
vervlow.shape
(678, 813)low.shape
(678, 813)mid.shape
(678, 813)high.shape
(678, 813)
```
All four different data frames were concatenated and stored in a single data frame known as "data." A graph was plotted with a figure size of 4,4 to check if all the categories have an equal number of observations.

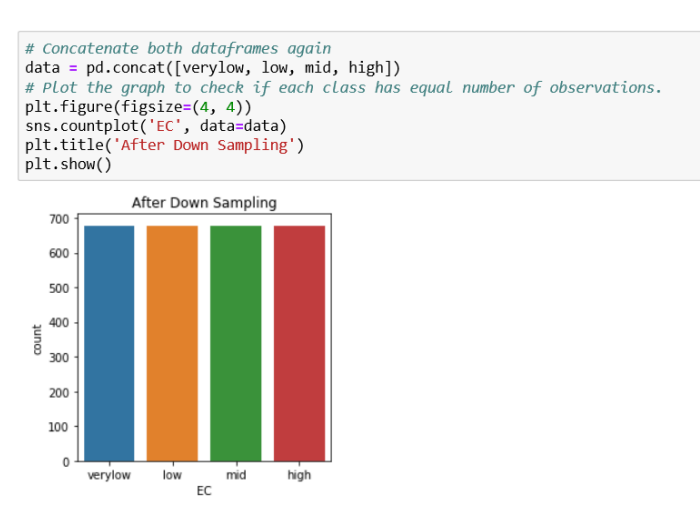

Categorical values are the hidden text for machine learning algorithms, and it is necessary to encode the data correctly in advance. Before executing another machine learning algorithm, it is necessary to encode the data again and store the values in X and y and then store the data in X train and y train by dividing the dataset into  $80\%$  of training and 20% of testing data.

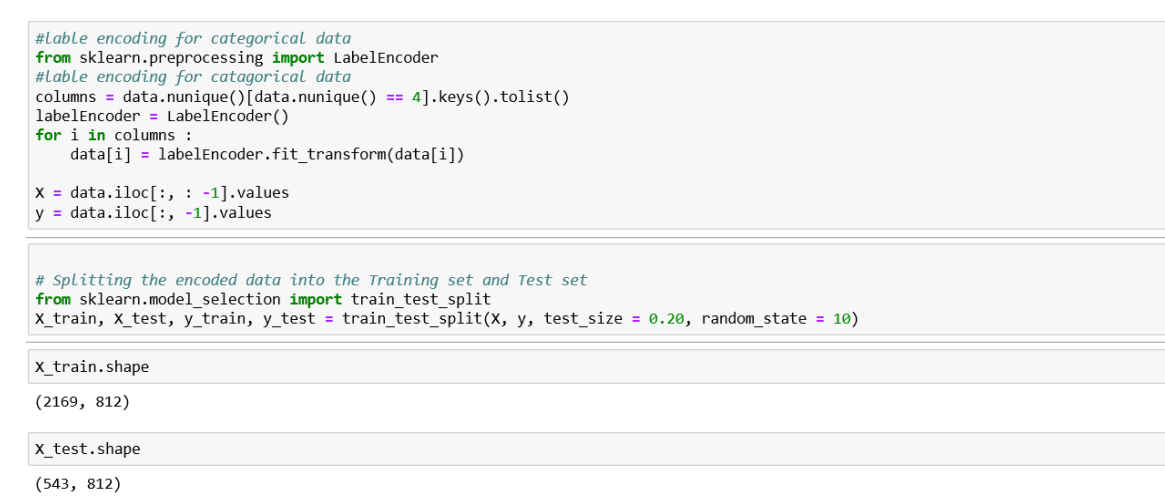

#### 3.2 Feature Engineering

Two different feature engineering methods have been used in this project, namely, principal component analysis (PCA) and analysis of variance (ANOVA).

A "for loop" is written and executed for both principal component analysis and analysis of variance method from 810 features and reduced the number of elements by 10 for each time the "for loop" runs, and it is re-run till the machine learning algorithm achieves the best accuracy.

#### 3.2.1 Principal Component Analysis

A dimensionality reduction method is known as "Principal Component Analysis," is used to downscale the variables from a vast dataset. The variable count is reduced to 10 to test accuracy, precision, recall, and f1 score of classification machine learning algorithms, and the dataset was divided into 80% of train data and 20% of test data.

"For loop" for Principal Component Analysis Method

```
# Dimensionality Reduction using Principal Component Analysis
from sklearn.decomposition import PCA
r = \frac{1}{2} features = range(10, 810, 10)
for i in list(reversed(features)):
    pca = PCA(n\_components = i)x_1 = pca.fi\overline{t}_transform(X)
    # Splitting the dataset into the Training set and Test set
   X_pca_train, X_pca_test, y_pca_train, y_pca_test = train_test_split(X1, y, test_size = 0.20, random_state = 10)
```
#### 3.2.2 Analysis of Variance

Analysis of Variance (ANOVA) helps in choosing the best features from the dataset. A statistical method used to study the means for various groups which are significantly different from each other.

"For loop" for Analysis of Variance Method

```
# Feature Selection using Analysis of Variance (ANOVA)
features = range(50, 810, 10)<br>from sklearn.feature_selection import SelectKBest
from sklearn.feature_selection import f_classif
for i in list(reversed(features)):<br>print("### Current Features {}".format(i))
    fvalue_selector = SelectKBest(f_classif, k= i)
    x kbest = fvalue selector.fit transform(x, y)# Splitting the dataset into the Training set and Test set
X_anova_train, X_anova_test, y_anova_train, y_anova_test = train_test_split(X_kbest, y, test_size = 0.20, random_state = 10)
```
# 4 Codes for machine learning models

#### 4.1 Implementation using Principal Component Analysis

A dimensionality reduction method is known as principal component analysis (PCA) that is used by the researcher [\(Platon et al.; 2015\)](#page-14-2) to predict the hourly energy consumption of the institutional building.

#### 4.1.1 Gaussian Naive Bayes

Before executing the "for loop," it is necessary to execute the label encoding step as it will encode the dataset so that it can be fed to the classification machine learning algorithms. The written "for loop" is executed from 810 features to one feature, and it is found that Gaussian Naïve Bayes made the best accuracy by using two features.

Machine learning code for Gaussian Naive Bayes with all four evaluation metrics namely accuracy, f1score, precision, and recall<sup>[2](#page-7-0)</sup>. The accuracy of the model is evaluated using a k10 fold cross-validation accuracy and confusion matrix.

```
# Gaussian Naive Bayes
" Guassian Matre Bayes<br>from sklearn.naive_bayes import GaussianNB<br>gaussian = GaussianNB()
gaussian.fit(X_pca_train, y_pca_train)
# Predicting the Test set
                                  result
y_pred = gaussian.predict(X_pca_test)<br>#10-fold cross validation score
\frac{x}{x} accuracy = cross_val_score(estimator = gaussian, x = x_pca_train, y = y_pca_train, cv =10)<br>across_cv = accuracy.mean()
#Accuracy
from sklearn.metrics import accuracy_score
accuracy = accuracy_score(y_pca_test, y_pred)print(i)print(accuracy)
print(across_c v)#Confusion matrix and Evaluation Metrics
from sklearn.metrics import classification_report, confusion_matrix
print(confusion matrix(y test, y pred))
print(classification_report(y_test, y_pred))
EC.
0.9337016574585635
0.9330684932045594
          \begin{bmatrix} 0 & 10 \\ 0 & 1 \end{bmatrix}\lceil[118
                    - 0
 \begin{bmatrix} 0 & 110 & 3 \\ 0 & 10 & 131 \end{bmatrix}\frac{3}{21}\mathbf{g}^20
    0 \quad 5 \quad 0 \quad 148]
                                  recall f1-score support
                 precision
                       1.000.92
             \theta0.96
                                                                 128
                        0.880.910.89121
             1
             \overline{\phantom{a}}0.91
                                     0.93
                                                  0.92
                                                                 141\overline{3}0.95
                                     0.97
                                                  0.96
                                                                 153
avg / total
                       0.94
                                     0.93
                                                  0.93
                                                                543
```
#### 4.1.2 Random Forest Classifier

Before executing the "for loop," it is necessary to execute the label encoding step as it will encode the dataset so that it can be fed to the classification machine learning algorithms.

"for loop" has been run and it is noticed that random forest classifier is providing best accuracy by considering seven features.

```
from sklearn.decomposition import PCA
#features = range(1, 16, 1)#for i in list(reversed(features)):
# Seven features have been considered for Random Forest Classifier
pca = PCA(n\_components = 7)x1 = pca.fit_transform(X)# Splitting the dataset into the Training set and Test set
X_pca_train, X_pca_test, y_pca_train, y_pca_test = train_test_split(X1, y, test_size = 0.20, random_state = 10)
```
#### <span id="page-7-0"></span><sup>2</sup>https://www.datacamp.com/community/tutorials/naive-bayes-scikit-learn

Machine learning code for Random Forest Classifier with all four evaluation metrics namely accuracy, f1score, precision, and recall<sup>[3](#page-8-0)</sup>. The accuracy of the model is evaluated using a k10 fold cross-validation accuracy and confusion matrix.

```
# Random Forest
from sklearn ensemble import RandomEorestClassifier
randomf = RandomForestClassifier()
randomf.fit(X_pca_train, y_pca_train)
# Predicting the Test set
                          results
y_pred = randomf.predict(X_pca_test)
#10-fold cross validation sco
accuracy = cross_val_score(estimator = randomf, X = X_pca_train, y = y_pca_train, cv = 10)randomf_cross = accuracy.mean()
#Accuracy
accuracy = accuracy_score(y_pca_test, y_pred)print("Random Forest")
#Confusion matrix and Evaluation Metrics
from sklearn.metrics import classification_report, confusion_matrix
print(confusion_matrix(y_test, y_pred))
print(classification_report(y_test, y_pred))
Random Forest
EC
-- 0.9613259668508287
-0.9709070780145888[[125
            precision
                          recall f1-score
                                              support
                  0.98
                            0.98
                                       0.98
                                                  128
          \mathbf{1}0.91
                            0.97
                                       0.94
                                                  121
          \overline{2}0.96
                            0.94
                                       0.95
                                                  141
          \overline{3}0.99
                            0.97
                                       0.98
                                                  153
avg / total
                  0.96
                            0.96
                                       0.96
                                                  543
```
#### 4.1.3 Logistic Regression

Before executing the "for loop," it is necessary to execute the label encoding step as it will encode the dataset so that it can be fed to the classification machine learning algorithms.

After the execution of "for loop," it is noticed that the logistic regression machine learning model is providing the best accuracy by considering 410 features. And then, the dataset is divided into 80% for training and 20% for testing.

```
from sklearn.decomposition import PCA
#features = range(10, 810, 10)<br>#for i in list(reversed(features)):
# 410 features have been considered for Logistic Regression
pca = PCA(n\_components = 410)x_1 = pca.fi\overline{t}_transform(X)
# Splitting the dataset into the Training set and Test set
X_pca_train, X_pca_test, y_pca_train, y_pca_test = train_test_split(X1, y, test_size = 0.20, random_state = 10)
```
Machine learning code for Logistic Regression with all four evaluation metrics namely accuracy, f1score, precision, and recall<sup>[4](#page-8-1)</sup>. The accuracy of the model is evaluated using a k10 fold cross-validation accuracy and confusion matrix. As per the result, the logistic regression model is achieving an accuracy of 69.98%, f1 score, precision, recall accuracy of 70%, and a K10-fold cross validation accuracy of 66.98%.

<span id="page-8-0"></span><sup>3</sup>https://towardsdatascience.com/an-implementation-and-explanation-of-the-random-forest-inpython-77bf308a9b76

<span id="page-8-1"></span><sup>4</sup>https://towardsdatascience.com/logistic-regression-python-7c451928efee

```
#Logistic Regression
 from sklearn.linear_model import LogisticRegression
From Steelarn . Intent-mount import Logistic<br>Iregression = LogisticRegression()<br>Iregression .fit(X_pca_train, y_pca_train)<br>y_pred = Iregression.predict(X_pca_test)<br>#10-fold cross validation score
 accuracy = cross_val_score(estimator = lregression, X = X_pca_train, y = y_pca_train, cv =10)
lregression cross = accuracy.mac()#Accurac
 from sklearn.metrics import accuracy_score
 accuracy = accuracy_score(y_pca_test, y_pred)
print("--{}".format(accuracy))<br>print("--{}".format(accuracy))<br>print("--{}".format(1regression_cross))
 #Confusion matrix and Evaluation metr
from sklearn.metrics import classification report, confusion matrix
print(confusion_matrix(y_test, y_pred))
print(classification_report(y_test, y_pred))
    0.6998158379373849
    0.6698703345561161
precision
                                  recall f1-score support
             \alpha0.990.82
                                                  0.90128
```
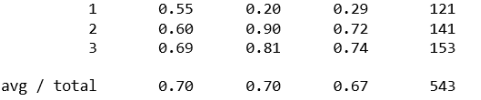

#### 4.1.4 K-Nearest Neighbor

Before executing the "for loop," it is necessary to execute the label encoding step as it will encode the dataset so that it can be fed to the classification machine learning algorithms.

"for loop" has been run and it is noticed that random forest classifier is providing best accuracy by considering 12 features.

```
from sklearn.decomposition import PCA
\#features = range(1, 16, 1) \\ \#for i in list(reversed(features)) \text{:}# 12 features considered to get best accuracy
pca = PCA(n components = 12)x_1 = pca.fi\overline{t}_transform(X)
# Splitting the dataset into the Training set and Test set
X_pca_train, X_pca_test, y_pca_train, y_pca_test = train_test_split(X1, y, test_size = 0.20, random_state = 10)
```
Machine learning code for K-Nearest Neighbor with all four evaluation metrics namely accuracy, f1score, precision, and recall<sup>[5](#page-9-0)</sup>. The accuracy of the model is evaluated using a k10-fold crossvalidation accuracy and confusion matrix. As per the result, the K-Nearest Neighbor model is achieving an accuracy of 97.05%, f1 score, precision, recall accuracy of 97%, and a ten-fold cross-validation accuracy of 97.41%

<span id="page-9-0"></span><sup>5</sup>https://stackabuse.com/k-nearest-neighbors-algorithm-in-python-and-scikit-learn/

 $#$  KNN from sklearn.neighbors import KNeighborsClassifier KNeighborsClassifier(n\_neighbors=5) NNC.fit(X\_pca\_train, y\_pca\_train)<br>y\_pred = KNC.predict(X\_pca\_train)<br>#10-fold cross validation score accuracy = cross\_val\_score(estimator = KNC, X = X\_pca\_train, y = y\_pca\_train, cv =10)<br>KNC\_cross = accuracy.mean() print("10-Fold Cross Validation Score of KNC", KNC\_cross) from sklearn.metrics import accuracy\_score accuracy = accuracy\_score(y\_pca\_test, y\_pred)<br>print("--{}".format(accuracy)) **from** sklearn.metrics **import** classification\_report, confusion\_matrix print(confusion\_matrix(y\_test, y\_pred)) print(classification\_report(y\_test, y\_pred)) 10-Fold Cross Validation Score of KNC 0.9741264837834622 0.9705340699815838  $[123 \t 0 \t 5 \t 0]$ <br>  $[0 116 \t 0 \t 5]$ <br>  $[0 116 \t 0 \t 5]$ <br>  $[0 1 \t 0 \t 1052]$ recall f1-score support precision  $\alpha$  $0.00$  $0.96$  $0.08$  $128$  $\mathbf{1}$ 0.96 0.96 0.96 121  $\overline{2}$ 0.96 0.96 0.96 141  $\overline{3}$ 0.97 0.99 0.98 153 avg / total 0.97 0.97 0.97 543

#### 4.2 Implementation using Analysis of Variance

A statistical feature selection method that helps to complete the job of choosing the best features. It Analysis of variance famously known as ANOVA performs F-tet check to find if any significant diversities are there between the groups. The outcome of ANOVA's F-ratio will be near to 1 if there are no significant diversities between the groups than that means all the variance are equal.

It is recommended to rerun all the steps from loading the dataset till doing label encoding on the dataset and dividing it into train and test.

#### 4.2.1 Gaussian Naive Bayes

ANOVA code for selecting the best number of features for Gaussian Naïve Bayes.

The "for loop" was executed, and it is found that by considering 420 features Gaussian Naïve Bayes algorithm is achieving the best accuracy.

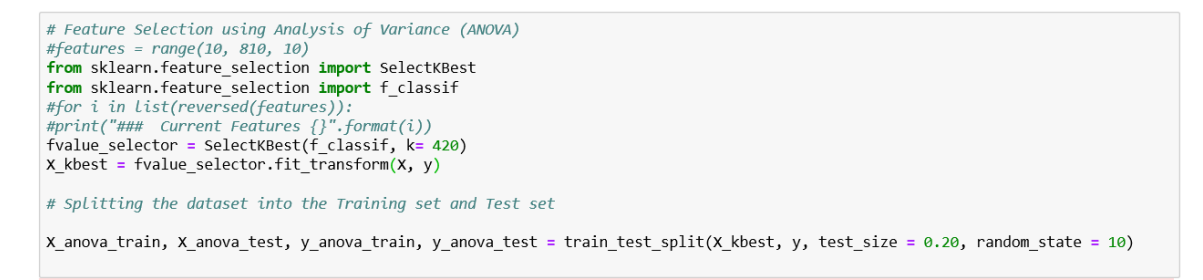

Machine learning code for Gaussian Naïve Bayes with accuracy, k10 fold cross-validation  $\alpha$ ccuracy, confusion matrix, and evaluation metrics<sup>[6](#page-10-0)</sup>.

<span id="page-10-0"></span> $6$ https://www.datacamp.com/community/tutorials/naive-bayes-scikit-learn

```
# Gaussian Naive Bayes
from sklearn.naive bayes import GaussianNB
from sklearn.metrics import accuracy_score<br>from sklearn.metrics import accuracy_score<br>from sklearn.metrics import confusion_matrix
gaussian = GaussianNB()
gaussian.fit(X anova_train, y anova_train)<br># Predicting the Test set results
y_pred = gaussian.predict(X_anova_test)<br>#10-fold cross validation score
accuracy = cross_val_score(estimator = gaussian, X = X_anova_train, y = y_anova_train, cv =10)<br>across_cv = accuracy.mean()
#Accuracy
accuracy = accuracy_score(y_anova_test, y</u>print("Guassian NB")
print("--{}".format(accuracy))<br>print("--{}".format(across_cv))
from sklearn.metrics import classification_report, confusion_matrix
print(confusion_matrix(y_test, y</u>) )print(classification_report(y_test, y_pred))
Guassian NB
-- 0.8895027624309392
    0.8823201639204035
[[109 \t 0 \t 19 \t 0]]<br>
[ 0 \t 102 \t 4 \t 15]<br>
[ 3 \t 11 \t 127 \t 0]<br>
[ 0 \t 8 \t 0 \t 145]]precision
                                     recall f1-score
                                                               support
                                                                     128
             \theta0.97
                                       0.85
                                                      0.91
             \mathbf{1}0.84
                                       0.84
                                                      0.84
                                                                     121
                          0.85
                                        0.90
                                                      0.87
                                                                      141
              \overline{3}0.91
                                       0.95
                                                      0.93
                                                                     153
avg / total
                         0.89
                                       0.89
                                                      0.89
                                                                     543
```
#### 4.2.2 Random Forest Classifier

Before executing the "for loop," it is necessary to execute the label encoding step as it will encode the dataset so that it can be fed to the classification machine learning algorithms.

ANOVA code for selecting the best number of features for Random Forest.

Post-implementation of "for loop," it is found that the Random forest model is achieving the best accuracy by considering 350 features. That is why the value of k is equal to 350.

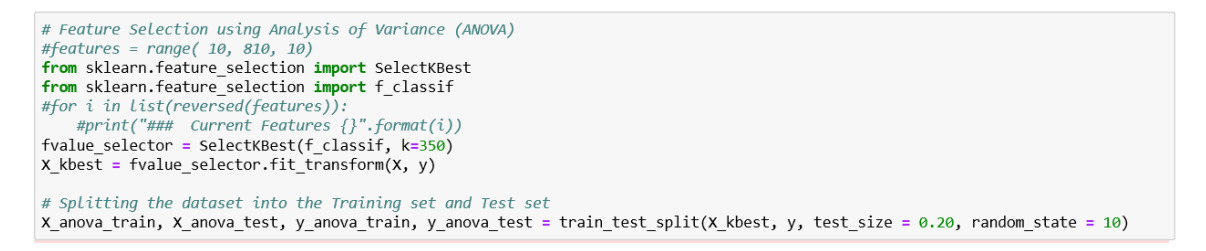

Machine learning code for Random Forest Classifier with all four evaluation metrics namely accuracy, f1score, precision, and recall<sup>[7](#page-11-0)</sup>. The accuracy of the model is evaluated using a k10 fold cross-validation accuracy and confusion matrix.

<span id="page-11-0"></span><sup>7</sup>https://towardsdatascience.com/an-implementation-and-explanation-of-the-random-forest-inpython-77bf308a9b76

```
# Random Forest
from sklearn.ensemble import RandomForestClassifier
from sklearn.metrics import accuracy_score
from sklearn.metrics import confusion matrix
randomf = RandomForestClassifier()
randomir = Nandomir or escerassifier ()<br>randomf.fit(X_anova_train, y_anova_train)
                    the Test set
# Predicting
                                             \bar{sl}ts
# Predicting the lest set results<br>y_pred = randomf.predict(X_anova_test)<br>#10-fold cross validation score
accuracy = cross_val_score(estimator = randomf, X = X_anova_train, y = y_anova_train, cv =10)
randomf_{cross} = \overline{accuracy} \cdot \overline{mean()}#Accuracy
accuracy = accuracy_score(y_{anov - test, y_{pred})acturaly = actual control<br>print("Random Forest")<br>print("-- {}".format(accuracy))<br>print("-- {}".format(randomf_cross))<br>from sklearn.metrics import classification_report, confusion_matrix
print(confusion_matrix(y_test, y_pred))
print(classification_report(y_test, y_pred))
Random Forest
-0.9521178637200737-- 0.9358827387056463
 \begin{bmatrix} - & 0.935882738705646 \\ 123 & 0 & 5 & 0 \end{bmatrix}<br>
\begin{bmatrix} 0 & 121 & 0 & 0 \\ 4 & 11 & 126 & 0 \\ 0 & 6 & 0 & 147 \end{bmatrix}<br>
\begin{bmatrix} 0 & 0 & 121 \\ 0 & 0 & 147 \end{bmatrix}\lceil[123]
                   precision
                                         recall f1-score
                                                                        support
               \theta0.97
                                            0.96
                                                             0.96
                                                                              128
                                            1.000.88
                                                             0.93
               \frac{1}{2}1210.89
                                                             0.93
                            0.96
                                                                               141
               \overline{3}1.00
                                             0.96
                                                             0.98
                                                                              153
avg / total
                            0.960.950.95543
```
#### 4.2.3 Logistic Regression

Before executing the "for loop," it is necessary to execute the label encoding step as it will encode the dataset so that it can be fed to the classification machine learning algorithms.

ANOVA code for selecting the best number of features for Logistic Regression.

The "for loop" was executed, and it is found that by considering 270 features Logistic Regression algorithm is achieving the best accuracy.

```
# Feature Selection using Analysis of Variance (ANOVA)
#features = range(50, 810, 10)<br>from sklearn.feature_selection_import_SelectKBest
from sklearn.feature_selection import f_classif
#for i in list(reversed(features)):<br>#for i in list(reversed(features)):<br>#print("### Current Features {}".format(i))<br>$value_selector = SelectKBest(f_classif, k=270)
Fraints exercise = fractions (i_Classity, sezion (X, y))<br> X kbest = fralue selector.fit_transform(X, y)<br> # Splitting the dataset into the Training set and Test set
X_anova_train, X_anova_test, y_anova_train, y_anova_test = train_test_split(X_kbest, y, test_size = 0.20, random_state = 10)
```
Machine learning code for Logistic Regression with all four evaluation metrics, namely accuracy, f1score, precision, and recall<sup>[8](#page-12-0)</sup>. The accuracy of the model is evaluated using a k10 fold cross-validation accuracy and confusion matrix. As per the result, the Logistic Regression model is achieving an accuracy of 79.74%, f1 score, precision, recall accuracy of 79%,80%, and 80% respectively, and a ten-fold cross-validation accuracy of 79.75%

<span id="page-12-0"></span><sup>8</sup>https://towardsdatascience.com/logistic-regression-python-7c451928efee

```
#Logistic Regression
 from sklearn.linear model import LogisticRegression
Trom Skearn.inear_model import Logistickegr<br>
lregression = Logistickegression()<br>
lregression.fit(X_anova_train, y_anova_train)<br>
y_pred = lregression.predict(X_anova_test)<br>
#10-fold cross validation score
 accuracy = cross_val_score(estimator = lregression, X = X_anova_train, y = y_anova_train, cv =10)
Iregression_cross = accuracy.mean()<br>print("10-Fold Cross Validation Score of LogisticRegression", lregression_cross)
 accuracy = accuracy_score(y_anova_test, y_pred)
accuracy = accuracy_score(y_anova_test, y_pred)<br>print("Logistics Regression")<br>print("--{}".format(accuracy))<br>print("--{}".format(lregression_cross))<br>from sklearn.metrics import classification_report, confusion_matrix<br>from 
print(confusion_matrix(y_test, y_pred))<br>print(classification_report(y_test, y_pred))
10-Fold Cross Validation Score of LogisticRegression 0.7975927631973524
Logistics Regression
     0.7974217311233885
    0.7975927631973524
 \begin{bmatrix} 120 & 0 & 8 & 0 \ 0 & 85 & 20 & 16 \ 35 & 11 & 95 & 0 \end{bmatrix}[120\begin{bmatrix} 0 & 16 & 4 & 133 \end{bmatrix}recall f1-score
                      precision
                                                                            support
                 \theta0.77
                                                0.94
                                                                 0.85
                                                                                    128
                               0.760.700.73121
                 1
                 \overline{2}0.75
                                                0.67
                                                                 0.71
                                                                                    141
                               0.89
```
153

543

#### 4.2.4 K-Nearest Neighbor

0.80

0.87

 $0.80$ 

0.88

0.79

3

avg / total

Before executing the "for loop," it is necessary to execute the label encoding step as it will encode the dataset so that it can be fed to the classification machine learning algorithms.

ANOVA code for selecting the best number of features for K-Nearest Neighbor.

Post-implementation of "for loop," it is found that the K-Nearest Neighbor model is achieving the best accuracy by considering 430 features.

```
#features = range(400, 460, 10)from sklearn.feature selection import SelectKBest
 from sklearn.feature_selection import f_classif
Hor i in List(reversed(features)):<br>
#print("### Current Features {}".format(i))<br>
$print("### Current Features {}".format(i))<br>
5 Nalle_selector = SelectRSest(f-Classif, k=430)<br>
x kbest = fvalue_selector.fit_transform
X_anova_train, X_anova_test, y_anova_train, y_anova_test = train_test_split(X_kbest, y, test_size = 0.20, random_state = 10)
```
Machine learning code for K-Nearest Neighbor with all four evaluation metrics, namely accuracy, f1score, precision, and recall<sup>[9](#page-13-0)</sup>. The accuracy of the model is evaluated using a k10 fold cross-validation accuracy and confusion matrix. As per the result, the K-Nearest Neighbor model is achieving an accuracy of 97.05%, f1 score, precision, recall accuracy of 97%, and a ten-fold cross-validation accuracy of 97.41%

<span id="page-13-0"></span><sup>9</sup>https://stackabuse.com/k-nearest-neighbors-algorithm-in-python-and-scikit-learn/

<span id="page-14-0"></span>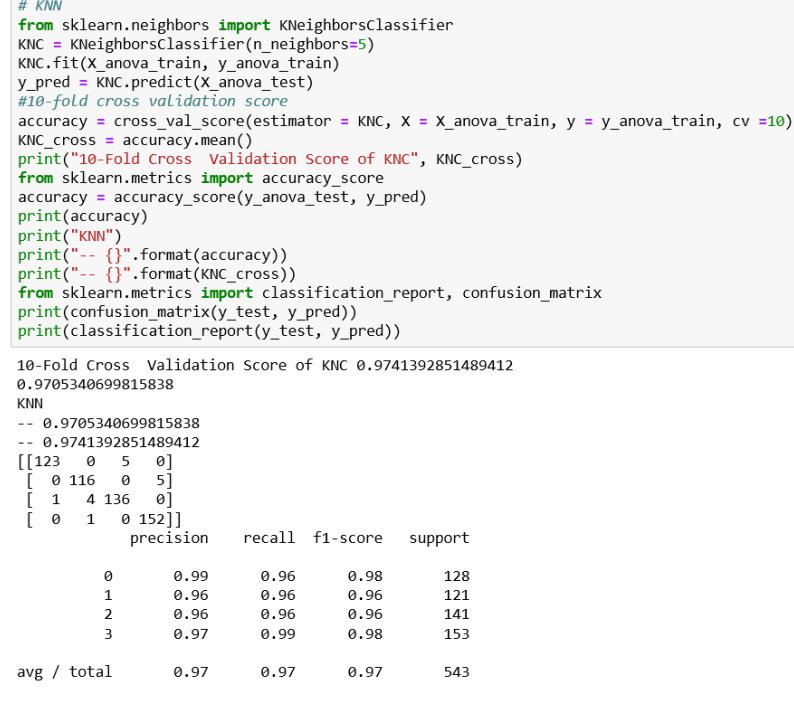

# References

- <span id="page-14-2"></span>Platon, R., Dehkordi, V. R. and Martel, J. (2015). Hourly prediction of a building's electricity consumption using case-based reasoning, artificial neural networks and principal component analysis, Energy and Buildings 92: 10–18. URL: http://dx.doi.org/10.1016/j.enbuild.2015.01.047
- <span id="page-14-1"></span>Robinson, C., Dilkina, B., Hubbs, J., Zhang, W., Guhathakurta, S., Brown, M. A. and Pendyala, R. M. (2017). Machine learning approaches for estimating commercial building energy consumption, Applied Energy 208(September): 889–904.